A GLOBAL SYSTEM THAT WORKS FOR ALL

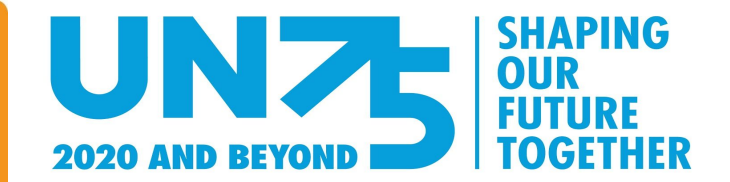

# TOGETHER FIRST ONLINE UN75 DIALOGUES

In line with Secretary General António Guterres, Together First believes that we can build back better than before COVID-19. We the peoples must continue our efforts to hold online UN75 dialogues and input into the UN's feedback [mechanism](https://www.research.net/r/VJ59YQ7) - to ensure that together we build the future we want and the UN we need.

Below we have suggested ways you can continue to hold these important conversations from the safety of your homes. Please do refer to our original UN75 [Dialogues](https://www.una.org.uk/sites/default/files/Together%20First%20UN75%20dialogues%20%28PDF%29%20.pdf) Toolkit for additional details surrounding format, multimedia materials and feedback mechanisms.

### Before the dialogue

- 1. Choose an online dialogue platform see a list of suggested online and social media platforms below.
- 2. Appoint a moderator this person will be responsible for sending the summary of key points discussed during your UN75 to the UN75 feedback [mechanism.](https://www.research.net/r/VJ59YQ7)
- 3. Register your dialogue at [https://www.research.net/r/UN75.](https://www.research.net/r/UN75)
- 4. Download background materials at [www.un.org/UN75](http://www.un.org/UN75).
- 5. Publicise the dialogue using #UN75 and follow @JoinUN75 and @TogetherFirst on Twitter, Facebook, Instagram, YouTube and Tiktok.
- 6. Encourage participants to share their ideas on global governance reform through [Together](https://together1st.org/shoutbox) First's idea [portal.](https://together1st.org/shoutbox)

### During the dialogue

- 1. Start your dialogue by introducing the joint UN75 and Together First initiative with background information on why these discussions are being held, see our dialogue toolkit for key [information](https://www.una.org.uk/sites/default/files/Together%20First%20UN75%20dialogues%20%28PDF%29%20.pdf).
- 2. Ask participants to take the one-minute survey as a conversation starter: [www.un.org/UN75.](http://www.un.org/UN75)
- 3. Dialogue questions (the bullet points are additional suggestions):

#### *What kind of a world do we want to create?*

- What would your ideal world look like in 25 years- the UN's 100th anniversary? What would be different from the world you see today?
- What kind of future do we want to have created with and for our children and grandchildren?
- What global challenges have we addressed? Are all people treated fairly and equality? How do countries work with one another? How is public consent given for national and global decisions?

#### What kind of a world will we live in 25 years from now, if the current global trends continue?

## **TOGETHER FIRST**

A GLOBAL SYSTEM THAT WORKS FOR ALL

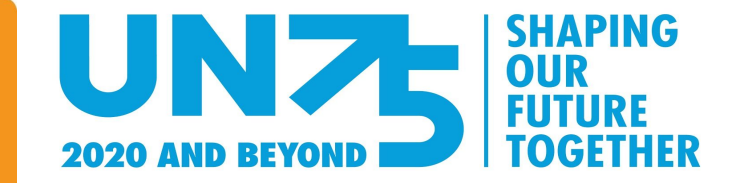

- Do you think the next generation will have fewer or more opportunities than you had? Will they be better or worse off, e.g. when it comes to education or job prospects?
- Do you think you/the next generation will live in a more or less secure world?
- Do you expect to live in a more or less healthy natural environment?

#### *What needs to happen to correct our course and create the world we want?*

- Who has to take action? What should be the role of national governments? Businesses? Civil society? Individuals? The UN? Others?
- What forms of cooperation might be needed at the local, national and international levels?
- Are new institutions/structures/processes needed? Is our current system of rule of law at a local/national/global level sufficient?
- What role might existing structures like the United Nations and other international institutions have in facilitating this? What changes are needed to those institutions themselves?
- What role should the UN Secretary-General play?

### After the dialogue

- 1. Send a summary of the key points discussed to <http://feedback.un75.online/>. The form allows you to upload photos, videos, audio recordings and short event reports.
- 2. Share your results online and use #UN75 and tag @JoinUN75 @TogetherFirst on Twitter.
- 3. Check [www.un.org/UN75](http://www.un.org/UN75) and [www.together1st.org](http://www.together1st.org/) regularly for news and results as they emerge.

### Online Platforms

Google [Hangouts](https://hangouts.google.com/) is a video conferencing app and operates through a Gmail account. It is free for video calls, however this is also dependent on the plan you are subscribed to. Video calls can include up to 10 (Gmail, G Suite Basic) or 25 (Business, Education) people.

- **How to invite participants:** Schedule a Google Hangout via the Google [Calendar](https://www.businessinsider.com/category/google-calendar?r=US&IR=T) site.
- You can invite multiple guests to attend with everyone receiving an email alert of the Hangout.
- **How to moderate:** Before starting the dialogue take a moment to ensure that all participants are present and are not having any technical troubles.

### **TOGETHER FIRST** A GLOBAL SYSTEM THAT WORKS FOR ALL

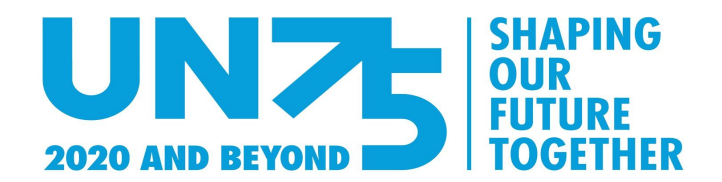

**Additional Tips:** The chat box can be used by participants during the dialogue if they have any questions or would like to make additional comments. Remind attendees to mute their mics when not speaking to avoid interruptions.

[Skype](https://www.skype.com/en/) is an app for messaging, video chat and voice calls between computers, tablets, mobile devices, the Xbox One console and smartwatches. If all participants on the call or video chat are using Skype, the call is free with Wi-Fi. Up to 50 people can video chat at the same time using Skype.

- **● How to invite participants:** Sign into Skype and go to one of your chats. Select the Schedule call button, this button will either be next to the compose bar or in your Add-ins menu. In the Schedule call window, you can give your call a title, pick a date and time, and set a reminder. Select Send and the call reminder will be sent to your chat where your contact can then Accept or Decline the scheduled call.
- **● To add additional members:** Click Invite members from your Skype Manager Dashboard. Choose whether you want to invite them using their email address, or Skype Name.
- **● How to moderate:** Before starting the dialogue make sure that all participants are present and are having no technical difficulties.
- **● Additional Tips:** The chat box can be used by participants during the dialogue if they have any questions or would like to make additional comments. Remind attendees to mute their mics when not speaking to avoid interruptions.

[Zoom](https://zoom.us/) is a video conferencing app and is free for 40 minute meetings with up to 100 participants.

- **● How to invite participants:** Sign into Zoom and press the blue 'Schedule' button to arrange the meeting choosing the date and time. You can then invite participants directly through email or send them an invitation link.
- **● How to moderate:** Before starting the dialogue make sure that all participants are present and are having no technical difficulties.
- **● Additional Tips:** The chat box can be used by participants during the dialogue if they have any questions or would like to make additional comments. Remind attendees to mute their mics when not speaking to avoid interruptions. As the meetings are only 40 minutes long make sure to be concise and organised or consider holding 2 meetings to ensure you have enough time to discuss.

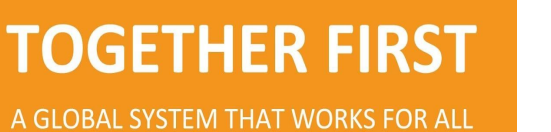

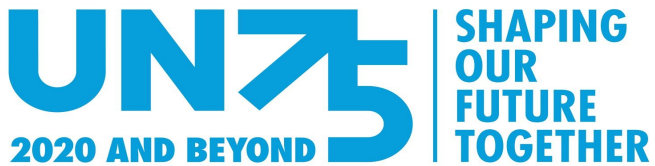

### Social Media Platforms

Below we have suggested how to use Facebook, Instagram and Twitter to host your dialogue. However, there are various other ways to have online conversations - such as Whatsapp and FaceTime. We encourage you to use what feature works best for you and your community. Then let UN75 know in your feedback reporting here: <http://feedback.un75.online/>.

[Facebook](https://www.facebook.com/facebookmedia/solutions/facebook-live) offers **Facebook Live** which is free, allows up to 4 participants, limitless viewers and commentators.

- **● How to invite participants:** Schedule a time for your dialogue, making sure to promote the dialogue on all your social media channels.
- **● How to moderate:** To begin the dialogue, tap the camera icon to the left of your search bar, switch to "Live" on the bottom of your camera screen and click the blue "Start Live Video" button to start broadcasting. To invite a friend to join you in your live video, select a guest from the Live Viewers section, or tap a comment from the viewer you want to invite.
- **Additional Tips:** While there can only be 4 participants per Facebook Live, there is an unlimited number of viewers and commenters. Encourage these viewers to type out their answers to the UN75 dialogues questions, you will be able to view these comments in real time, so make sure to read aloud to keep up the engagement.

[Instagram](https://help.instagram.com/292478487812558) has an *Instagram Live* feature that makes it easy to have inclusive dialogues. It is free and there is a capacity of up to 2 live participants with limitless viewers and commentators.

- **How to invite participants:** Schedule a time for your dialogue, making sure to promote on all your social media channels, including your Instagram handle in all communications.
- **How to moderate:** Participants will be able to join Live through your Instagram profile (by clicking on your profile picture). If you would like to add another Live participant (the maximum is two), ask them to "request to join" once they enter through your Instagram profile. This will prompt a notification for you that they would like to join, which you can subsequently accept.
- **Additional Tips:** While there can only be 2 participants per Instagram Live, there is an unlimited number of viewers and commenters. Encourage these viewers to type out their answers to the UN75

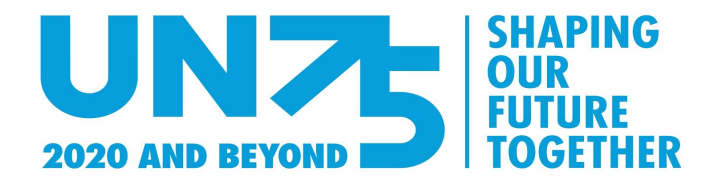

dialogues questions, you will be able to view these comments in real time, so make sure to read aloud to keep up the engagement.

[Twitter](https://sproutsocial.com/insights/twitter-chats/) is a free, inclusive way to stimulate a discussion and UN75 has already taken part in several Twitter [chats.](https://sproutsocial.com/insights/twitter-chats/)

- **How to invite participants:** Schedule a time for your dialogue making sure to promote on all your social media channels, including your Twitter handle in all communications.
- **How to moderate:** Tweet that the dialogue is about to begin. Tweet out the UN75 dialogue questions (include #UN75 #TogetherFirst and your own hashtag, if you have one) at 10-minute intervals to allow ample time for participants to reply to each one.
- **Additional Tips:** Introducing a hashtag can also help again momentum and track comments later.

### How can you get involved in the initiative?

Please email [info@together1st.org](mailto:info@together1st.org) if you are interested in hosting a UN75 dialogue and we will be able to advise further on facilitating and reporting on your dialogue.